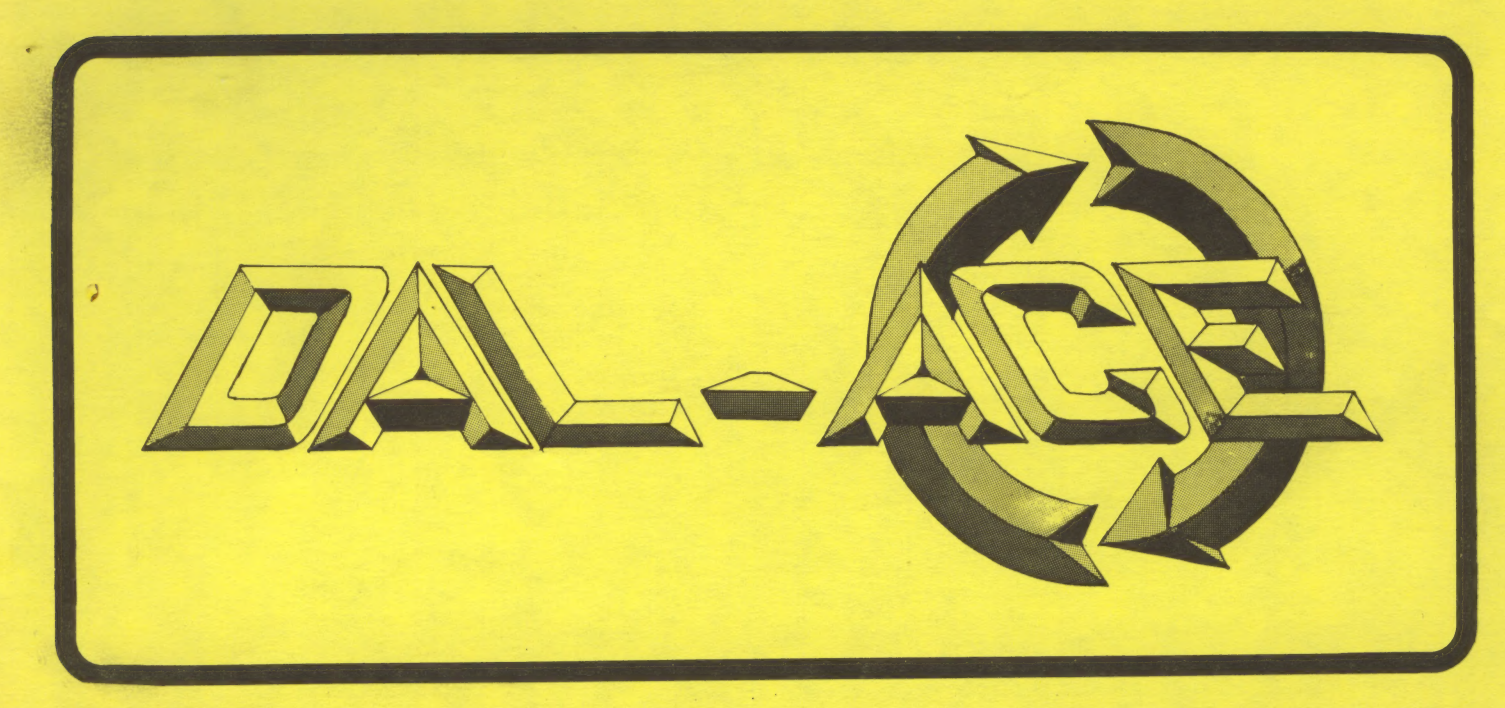

#### **THUSIASTS** COMPUTER FN ATARI DALLAS

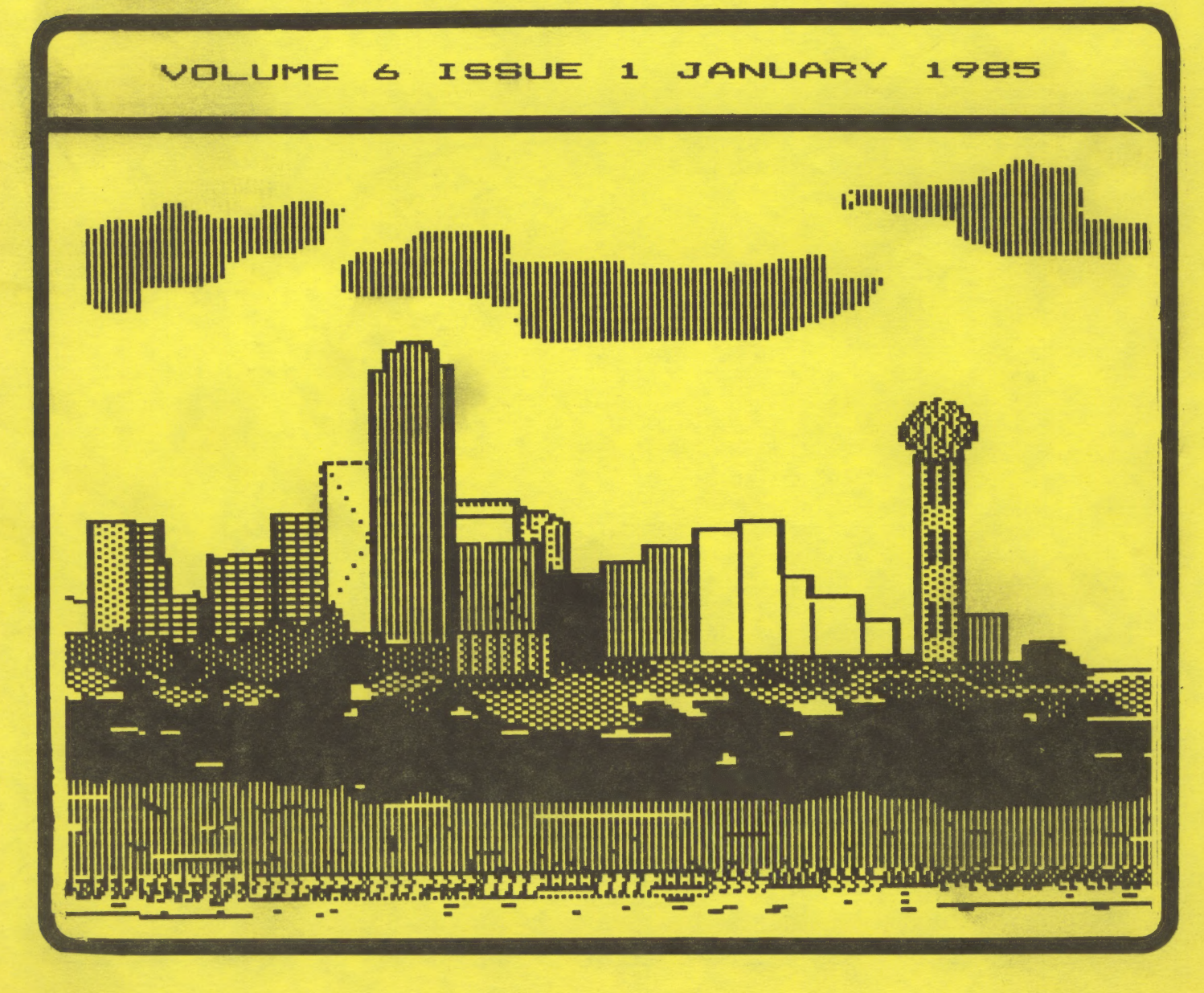

# PAGE 2

### **PRESIDENT'S** PERSPECTIVE

Good news from all fronts (including California)! The good news ranges all the way from the success of the Toys for Tots Fair to more information on the new Atari machines and includes the great news that we have a full slate of officers for the February elections.

### **TOYS FOR TOTS**

Many thanks to all of those that made this year's effort such a great success. At last count we have almost made the \$1000.00 goal! If you missed this event, you missed a lot of fun. You will probably never again have the opportunity to see/hear the Pres as an auctioneer. Well... maybe you didn't miss so much in that respect. but a great time was had by all and the cause was a great one. A very special "THANK YOU" to Susan Henderson for taking care of the toys delivery and converting the cash to toys. Thanks again to all!!

### **ATARI NEWS**

At the December meeting we had a verbal announcement about the new "GEM" operating system for the new Atari machines. At that time we speculated that this was the graphics chip from the 7800 PROSYSTEM game machine (that has vanished from the public discussions). However, it turns out that GEM (Graphics Environment Manager) is a software development by Digital Research. It is a Disk Operating System that supports icons, pull down menus, windows, and many other advanced features. There is some speculation that it will support MS-DOS programs. Both Atari and DRI are claiming a new era in microcomputers based on this new system.

That's all well and good, but I want a machine that supports 256 colors per line and 100 player/missles! What happened to the 7800 PROSYSTEM pame machine? Any machine with that capability will sell! Perhaps they decline the challenge to make better game machines because they think the game market is dead. I don't think so! It is true that the public is more demanding that it was a year ago. But with a machine like the PROSYSTEM, I think the market would respond like an over ripe slot machine! But alas, the real leaders have turned their attention to the PC field. You ever played a game on an IBM ... real dudsville! Besides, they cost too much. Get an 800XL, write a great new game, and make a million!

### **SLATE OF OFFICERS**

The following is the offical slate of DAL-ACE officers for the year 1985 as proposed by the board of directors. The elections will be held on Februay 2, 1985 at the Richardson Civic Center, beginning at 2:00 P.M.

Nominations will be accepted from the membership present for each of the proposed positions. The voting will proceed in the sequence of positions as listed below (i.e. we will begin by voting for president and proceed down the list). BE SURE TO BRING YOUR MEMBERSHIP CARD, YOU MUST HAVE A VALID DAL-ACE MEMBERSHIP TO VOTE! Family memberships will have only one vote.

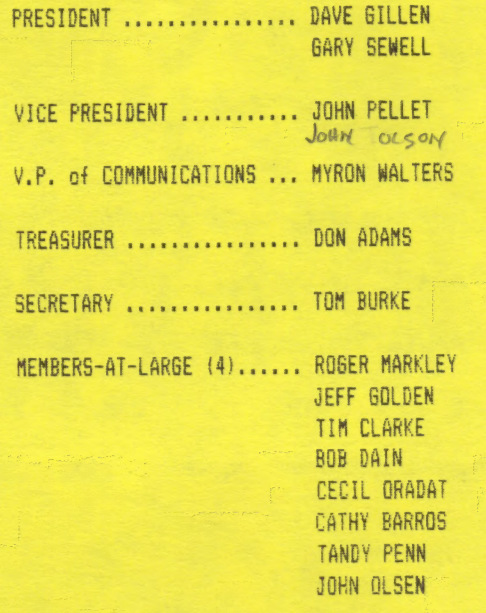

NOTE: 5 members at large will be elected from the above list (per the February, 1984 membership vote). The number of MEMBERS-AT-LARGE will be open for disscussion at the February meeting. BE SURE TO ATTEND AND VOTE.

RESPECTFULLY ............ Jim Chaney

### OFFICIAL DAL-ACE **ANNOUNCEMENT**

DAL-ACE WILL BE VOTING ON AMMENDMENTS TO THE BY-LAWS AT THE REGULAR FEBRUARY 2, 1985 MEETING.

COPIES OF THE PROPOSED AMMENDMENTS WILL BE<br>AVAILABLE AT 12:00 PM ON<br>FEBRUARY 2,1985.

THE VOTE ON THE PROPOSED AMMENDMENTS WILL FOLLOW THE<br>ELECTION OF THE OFFICERS.

# PAGE 3

### EDITOR'? s STRINGS

### BITS & NIBBLES

In case you were not aware, VIDEQLAND gives a 19% discount on all regular priced software to DAL-ACE members. All you have to do is show the salesperson your membership card.

Speaking of membership cards, is yours current?

Congratulations to Danny Raisovich. He won the Q00XL at our yearly Toy for Tots Coaputer Fair with a score ot 28,230 points playing JAWBREAKER. Playing under the pressure of "the last game" he pulled it out. It you wern't there you aissed a GOOD TIME.

This month's cover was done by Hal Waldrop. This is Hal's first contribution to the cover and 1 hope it is not his last.

Needed: A volunteer to be DAL-ACE's Advertising Manager. Ads help cover the expense of the newsletter.

.... Myron Walters

#### #\*#\* Hardware Feview F#\*+\*

### Frometheous 1200 Modem

### Review by Mark Maxham

The world of telecommunications broadens daily. You've ead how modems will change the future of , how, you can save money and meet friends, and so on. This is true. But if you are planning on buying a modem, you want to know how to get the most modem for the least dollar. If you aren't content to settle for the pokey 300 baud modems, Prometheous has the answer.

rometheous 1200 modem is almost certainly the best iong time, Hayes with their Hayes i200. Speaking from personal experience (I owned a Hayes {200 for a year}, the Hayes is a good modem, though at a list price of #699 a bit expensive for my tastes. (However, at the time I didn't pay \$699). The ProModem, on the other hand, lists for about \$300, and is available around town for a good bit less--I paid \$300 for mine. The ProMcdem combines all the fine features af the Hayes, clus a lot more. 1200 baud modem available. For a<br>dominated the 1200-baud modem market

The ProModem is capable of complete Hayes compatability. Fither a command to the modem or a switch on the bottoa of the modem put you in Hayes mode. This is good because ot the numerous programs written specifically for the Hayes, which incorporate the features of the Hayes--such as Amodem +. In addition to the standard SmartModem commands dial, answer, etc) and result codes, the ProModea adds the following:

# Built in clock You can access the clock by a siaple AT@T?, the command which says, "What time is it?" The clock displays month/day, hour : min : sec and AM/PM. Handy for keeping a log of your communications activities; you can easily date any material you save on disk or printer.

\* Automatic redialing When dialing, if the ProModem detects a busy signal, it will tell you "BUSY--WILL REDIAL IN 39 SECONDS." It will then pause and try again. Useful when trying to get on that busy bulletin board. You can abort redialing by hitting any key, or turn off redialing altogether by a switch on the bottom of the modes.

\* Help Menus When looking for a command in a hurry, you can call up one of four (4) help menus. To say "Help!" tell the modem "AT@Hx", x being the help menu. The °° menu 15 a descripticn of the other three menus.

# Extended Inteiligence The SmartNadem gat its name from its capabiiities--compared to other modems at the time, which were "dumb". However, the ProModem is a "genius". it won't dial unless it can hear a dial tone--and it will tell you so. If it hears a ring, it tells you "RINGING". A busy signal will prompt it to hang up and say "BUSY", Even in "Hayes" made, it will detect busy and hang up, rather than wait 30 seconds regardless, like the Hayes.

The ProModem even has expansion capabilities. I wasn't able to pick up too much detail from the brochure I found in the box, but I did find two available expansions:

i.Gptions Processor This will allow you ta:

\* Store data, options, and time even when ages out--stored in the ProModem RAM battery. the power and backed up by

\* Keep an autodial directory in the ProMadem of up ta 12 numbers, and to group these by code names.

\* Automatically send-files. You can put a file in ProModea RAM and then tell it to dial a number (or many numbers} at a certain time, then send the data--no attendance needed! The computer doesn't even have to be on.

\* Act aS an answering machine, unattended, It can record incomming data, with time received, for later use. Again, no computer required.

2.Alphanumeric Display You can print up to 12 characters in the LED screen on the front of the modem,

I don't know where to get either of them ialthough I haven't been looking) and I don't know the price on either. Hut they would be a welcome addition:

In summary, the ProModem is the best 1209 baud modem on the market--and at one of the most reasonable prices. if you're looking for a good, inexpensive modem--this one's

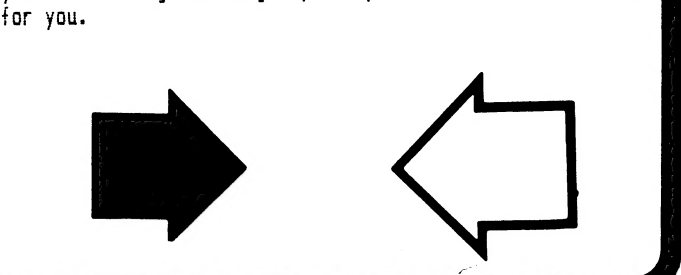

# PAGE

### THE WRITER? S TOOL by 055, Optimized Systems Software, Inc.

The Writer's Tool is a recently released, word processor for the Atari. My first interest in this product came about after reading a statement in a newsletter from another club. They said that this ward processor was better than the Atari-Writer. This clearly needed looking into.

Upon apening the manual, the first thing encountered was an  $6x10$  reference card. Listed on the card, were some simple instructions or how to start the prograa. "Computer off; Disk drive on: Insert Cartridge: Insert Disk; Turn computer an; Wait 30 seconds: Begin editing.<sup>\*</sup>

sounds good so far. Thirty seconds after turning on the machine, this program invites you to begin writing. I decided to see how far I could gc, without reading the manual. The one page reference card is my quide. Since the club needs another newsletter article, and this word processor neads testing, what you are reading now are ay y first impressions of The Writer's Tool. Writing this article will be my test case.

As you can see the EDIT function works very well. Doesn't speil very wel!, but it edits well. Maybe K-MART will exchange it for a ball-glove that spells.

Ail ot the cursor controls, backspace, and insert keys WOrK a5 VOL WOuld expect. The card says something about URSQR-EXCHANGE. Pressing CTRL-CAFS reverses the effect of the control key on the arrow keys. You can now cperate the cursor keys with one hand. in this made, you press the CTAL-key te type a plus sign.

You can make the cursor jump to the next word, to the ceginning or end of the iine, and to the beginning or end of the data. You can also move forward and backward a full screen at a time. It is very easy to scroll back several lines to reoair a mistake.

When you type to the end of the line, the word you are typing wraps to the next line. You can switch betwee insert and type-over modes, whichever you prefer, and you Can start new paragraphs by hitting the return key.

Just tried a speed test, typing as fast as I can with two fingers hitting alternate keys. The program is keeping up in both insert and type-over modes. Striking two keys at the same time doesn't work, but then who would expect it to? I'm getting some extra bounce" characters, but have sot noticed them in (Ts ~<, normal typing.

Tried insert, after 10,000 characters had been entered. It has slowed down quite a bit at the top of the file, but you can open up several lines of text, and use type-over mode to speed things up. Insert in the last half of the file is still Qk.

You can mark a block of text with CTRL-Ms and then delete it with a CTRL-X. Marked blocks can also be copied and moved. You can delete characters and lines. The program gives a warning beep, when you delete a line. You can undo the line delete, or you can insert the line in another location. Lines can be duplicated with the same method. Just found out that you can toggle word-wrap off and on with the START key. [ like the word wrap.

There is a line at the bottom of the screen that tells vou the status of CAPS-LOCK, INVERSE, and the CURSER-EXCHANGE, You can turn the status line off.

Press OPTION for the main menu, The Main menu cantains the options for Search, Search and Replace, OISKIC, Print, and Clear. Clear erases your text. I think I had better try DISKIO before trying CLEAR.

SEARCH worked. The program remembers your last search phrase, you can go edit for awhile, and then hit CTRL-8 to pop back into search. The program only searches forward, so you have to place the cursor somewheres oriar to your target. cTRL-3 can be used repetitively when looking for aultiple occurrences.

DISKIO also worked well. You can list the directories, initialize disks, delete data sets, and SAVE or LOAD your text files. Having all these functions available came in handy. The disk was full, so I had to delete some files in order to save this file. The text in memory survived the DISK-FULL error, and the cleanup operation.

SAVE also has other nice features. My old word orocessor, only saves from the cursor to the end of the data. I have lost a few files that way. The Writer's Tool takes care of that situation nicely. You can still save part of the file, but it warns you, and gives you the option of saving the whole file, irregardless of the cursor position.

I tried the print option, and was able to print the text up to this point. It was necessary to add several "dot" commands to the text, and to load a printer support file for ay printer. The printer files on the disk are labeled AT925, ATI027, ATI025, FX80, FXOOM, GEM{OX, GENERIC, MLB2A, ML92, MX80,MX806,MX8065,

# PAGE 5

NECB023, PROWRTR, and RXB0. You can take it from there.

I still have not looked at the manual. The functions to turn on the double-strike and emphasized printer aodes are on the card, but they do not seem to work. So, now it is time to start reading the directions.

Up to this point, I have been impressed with the ease of using this program. A statement on the manual-cover claims that The Writer's TOOL is the mast natural and complete word processor available for the Atari. They may be right.

Howdy, back from reading the manual. The manual was really super, several cuts above the usual documentation that comes with @5S products. The author is to be congratulated for writing one of the best computer-related manuals te be had. Somehow he manages to hold your attention without putting you to sleep. It is possible to read the whole 200 pages, thoroughly, in about three hours.

There is a lot of function in this word processor to learn about. Early on, the author lists a suamary of what he considers to be the major features of the program. There were 43 items in the list of features.

The program will run on all Ataris with 48k of memory. There was 24,995 bytes of memory left, tor text data, atter joading the program. The program provides a file-linking function that chains files together for printing. This allows you to break up a long document into chapters that will fit into the available memory. The author claims to have written and printed his 200 page manual with this word processor. If that is the secret to creating such a fine book, let me at it.

There is a mail-merge facility that lets you create personalized letters from a teaplate and a mailing list. The letter teaplate is created with the regular text editor. The data items to be merged into the letter are identified, and positioned, by entering the data-names as inverse characters, at the point where the data is to be inserted. Another program then provides you with a data-entry facility that is used to build the data base for the merge-data. In addition to names and addresses, just about any type of data can merged into the common letter.

Good news for the newsletter editor. You can print your text in two columns, that is providing you have a reversing paper-feed printer such as the Prowriter or Atari 825. 1 do not care auch for the way the programmer implemented this facility. It would not have

taken auch more effort to have looked ahead and printed both columns at the same time.

The product prints headers, fcoters, left, right, centered, and alternate side page numbers. Justification comes with straight and ragged margins, soft-hyphens, proportional spacing, and micro-spacing, (printer support is required). You have a considerable amount of control over line widths, page lengths, margins and tab-stops. There are also Group commands for controlling "widows" and "orphans". The list goes on and on, but I cannot use up anymore space on it. This is a full-function word processor, that is incredibly easy and natural to use.

I mentioned earlier that I was having some difficulty with formatting. It turns out that for some reason ay printer is not compatable with this program. My printer is a 3-year-old Epson MXBOF/T. When I tried the program on a newer MXBOF/T, all of the formatting difficulties disappeared, so now I aa once again all smiles about this program.

This is the best word processor that I have used on the Atari. I have no experience with Atari Writer or Letter Perfect, so I cannot compare this program with the other two, but the other two will have a long way to go to match up with this one.

EDITOR'S NOTE: This review of THE WRITER'S TOOL was written by Jeff Golden. A copy of THE WRITER'S TOOL was loaned to Jeff for the reveiw by Jim Chaney. Jeff liked THE WRITER's TOOL so auch he bought a copy within three days of passing it on to me.

I want to add my two cents to the review. As Jeff mentioned the "Editor" is very happy with the features I had a chance to look at. I currently use Atari'@#?er and THE WRITER'S TOOL is at least a generation beyond it.

Qne of the features I especially like is the ability to SEARCH for and REPLACE any ATARI character. As Editor, I get articles using all kinds of word processors. Some I've never heard of. If something is wrong with an article, the spacing, etc., I get to reda it with Atari'@#?er. I get to take out all the "foreign" control codes and replace them one at a tine (it ain't ay idea of a good time).

As Jeff mentioned THE WRITER'S TOOL will print in two coluans. SHA..ZAM' Less cutting and pasting. More time for Ms. Editor and Editor Jr.

Maybe the club could buy THE WRITER'S TOOL or maybe G55 might give it to DAL-ACE as a sales promotion. OSS, ay home nuaber is 1-214-691-3401. Well, it doesn't cost anything to ask....MLW

# PAGE 6

### MOTRES on the ATARI

### by John Pellet

The Atari computers are capable of some tremendous graphics, including some spectacular versions of moires. The moire effect is defined by my dictionary as the effect of superimposing a repetitive design, such as a grid, on the same, or different design, to produce a pattern distinct from its components. In simple language, two or more patterns when combined can produce a new pattern with no obvious relation to its parents. The program below is a short basic program to produce a simple moire. It does demonstrate a small portion of what can be done. It draws 1 pattern and relys on the television picture tube mask for the other. It is formatted for standard 38-space lines and runs on my machine as is. If you want to try it I suggest you first put in numbers between 3 and 1@. The effects are most obvious on a color TV but most anything will do.

> 18 REM. MOIRE & ARTIFACTING 26 REM . ON THE ATARI 38 REM 46 REM Use a color TV for best effect. 38 REM 66 TRAP 275:REM Run on errors. 70 GRAPHICS 8:REM Use 320x158 screen. BA SETCOLOR 2,6,8:REM Set black bkgrd 98 COLOR i:REM Set plotting color. 168 DIM A\$(1):REM Var. setup 118 PLOT @,8:DRAWTO 8,158 112 DRAWTO 319, 158:DRAWTO 319,8 114 DRAWTO 8,@:REM Draw frame. {28 POKE 82,7:REM Set 1. margin. 136 2? 3? 3? 3? "Input Step Size'; 146 INPUT SIZE:REM Plot increment. 158 IF SIZE<=6 THEN SIZE=8 168 REM DRAWING ROUTINE 170 FOR 1=8 TO 319 STEP SIZE 18@ PLOT 6,@:DRAWTO 319-1 ,158 198 PLOT 319,158:DRAWTO 1,1 268 NEXT I 218 ? "Clear screen (Yes/No/End)\*; 228 INPUT A\$:REM Continue/Start/Stop 238 IF A\$="Y" THEN GOTO 275 240 IF A%="E" THEN GOTO 386 298 GOTO 138 279 RUN 308 GRAPHICS @:POKE 82,8:LIST :END

> > HAVE FUN !

RETERL GREESE ERSTEERL GREES ERSTEERL GREES<br>
RETERL GREES ESTEE ERSTEE ENE LAH DAH ELEK<br>
RETERL VID DI EEE OOD LA A NN N DD 1 #R<br>
RETERL LA A NN N D D 1 #R<br>
RETERL LA A NN N D D 1 #R<br>
RETUURES D DE LA AANN N D D 1 #R<br>
RETU \*# V VI DDD EEEE OOO L AA N N DDD ! #\*<br>\*# V VID DEEE O OL AAAA NNN D D! #\*<br>\*# V IDDD EEEE OOO LLLL A AN NDDD ! #\*<br>## V IDDD EEEE 000 LLLL A AN NDDD ! #\* \$  $\ast\tilde{\ast}$  located on preston road across from valley view t SERRE R SSE EG REESE REE EERE EERE TEE EB PEREERERREEERLAEEE RAE ESE EEE EES ARES EEEEEEET AEST EELS EEE

### PHEEREREHRER EEE REE ERET EE EER EES

### ¥#\*\* PERSONAL ADS \*#\*\*

Personal Ads are printed free of charge for any paid up member of DAL-ACE. If you have something to sell (COMPUTER ORIENTED PRODUCT? or need something for your system, send your "copy" to the newsletter address by the 15th of the month for publication.

### FOR SALE: ATR BOOO 64K.............. PRICE NEGOTIABLE

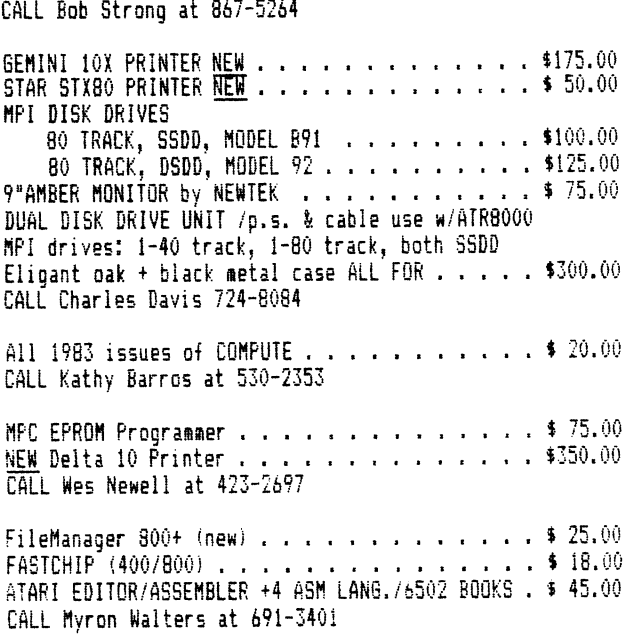

### WANTED:

ATARI 800 (unmodified) ? ATARI 810 DRIVES (unmodified) CALL Dave Gillen at 248-2732

1 will give \$2.00 for five (5) orginal copies (good condition) of page 43/44 from ANALOG #13 (SEPT/OCT 1983). Software for VOICE BOX If by ALIEN GROUP that has been modified for the 8G0%L. CALL Bill Williams at 266-2929 (work) B17-465-3944ires) oor

APX CHAMELEON PROSRAM CALL Dave Watkins at 221-2979

APY ATARI PASCAL | CALL Bob Millen at 239-6785

PEER PEER EEEHE REET EERE EEE REG

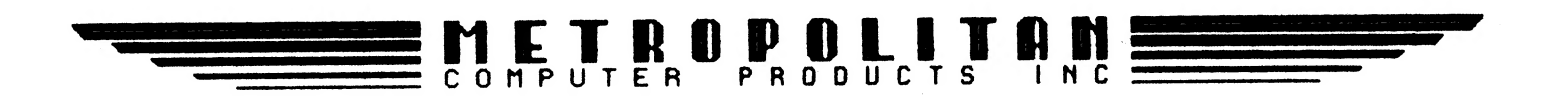

# THE DEW

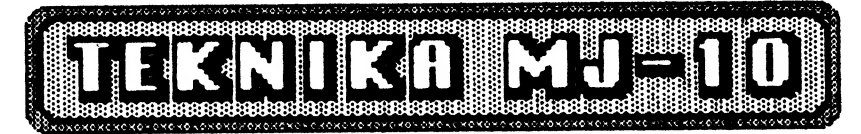

### **AS SEEN IN THE FEBRUARY 1985 ISSUE OF** MANULUM COMPUTANIS

IN OUR OPINION, THIS IS THE BEST COMPOSITE MONITOR ON THE MARKET TODAY.

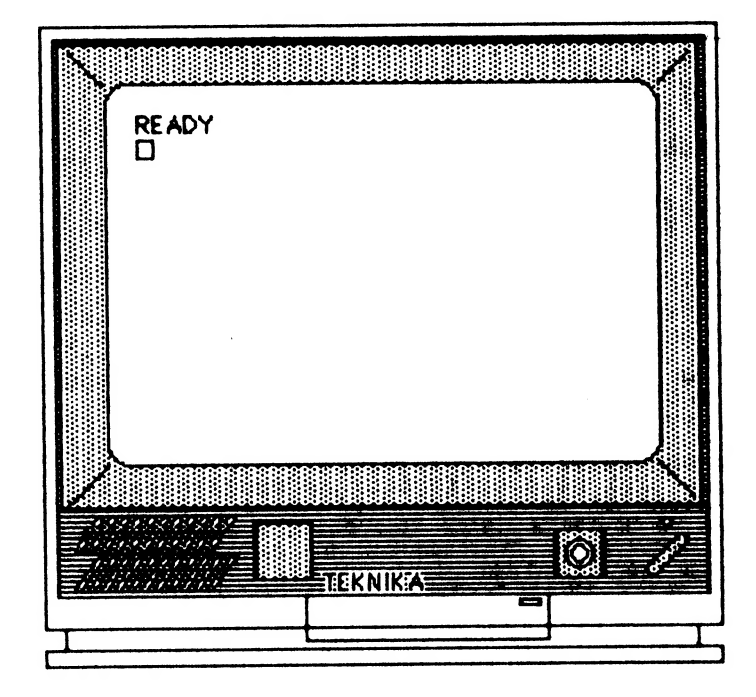

**13" COLOR HI-RES MONITOR** SEPARATE UIDEO INPUTS / NTSC COMPOSITE UIDEO HIGH QUALITY SOUND WILL ARTIFACT IN GRAPHICS BUT REDUCES ARTIFACTING IN TEXT **EASY-EYE SCREEN IUILL REPRODUCE CLEARLY DEFINED 80 COLUMN TEHT ACCURATE REPRODUCTION OF ALL ATARI COLORS LIST PRICE \$299.00** METROPOLITAN'S PRICE: \$270.00

BO1 RUENUE "K" . PLRNO . TEHRS . 75074 . (214) 578-8504

# PAGE 8

The Utility Room: Some C Stutf

### By Dave Gillen

Welcome back to ay utility room! Sorry I've been away for a while. For those of you that are new to DALACE, let ae tell you a bit about ay utility room. You see, in your utility room at home, you have tools to do things like pound nails, saw wood, fix leaky pipes and soon. In ay utility rooa, I have software tools that help ae to do some interesting things with ay Atari.

The tools that I want to tell you about today deal with the "C" language. I'm going to give you two tools to use with 055' C/65 coapiler. The first tool will allow you to figure out how many parameters were passed in a function call. The second tool is a siaple PRINTF function, that is comaon to aost other C compilers.

I want to eaphasize before I begin that these tools are for the OSS C/45 compiler. They will NOT work with the Deep Blue C compiler. I challenge you to change this so that they work with both!

Let me say a few words about the C language first. C was developed by Dennis Ritchie and Brian Kernighan at Bell Laboratories in the early 1970s. It is a high-level structured language {on the order of BASIC) but allows you to access computer memory as if you were writing an assembly language program. C does have a few drawbacks, though. First, it can be a bit cryptic (of course so can BASIC). It also doesn't protect you froa yourself! If you want to trash the DOS or the 05 (by writing in any memory location), C lets you do it {it presumes that you know what you're doing).

A lot of the new software developaent being done out in industry is being done in the C language.  $I$  personally use it quite a bit where I work. Enough about history, on to the tools.

The first tool I call NUMPARMS. It is a function that you call from another C function to tell you the nuaber of parameters that were passed when your function was called. This is handy if you have a function that may have any nuaber of parameters passed to you.

Check out listing #1 below as I describe the parts. This program was written in asseably language using OSS' MAC/&5. It can be adapted to use any asseabler if you want.

Briefly, we look at the stack to find out who called NUMPARMS. Then we go further back on the stack to find out who called the caller of NUMPARMS. Ok, if you're still with me, we then look at the code of "the caller of the caller of NUMPARMS." The code that follows the call tells how many parameters to reaove from the C/65 stack (this is not the saae as the 6502 stack). This

number is what we extract and return to the caller of NUMPARMS. If this seeas a little unclear, see the exaaple below.

What I'll do is give you blocks of line numbers and tell what they do. Trying to explain the workings of a prograa with straight prose is pretty boring.

Lines Function

100-1240 Coaments that describe the prograa. You don't have to type thea in unless you're a diehard, like me. The program will work just fine without them.

1260-2420 Prevents asseably of this code unless NUMPARNS is called (the ".IF .REF NUMPARMS" construct says that this code is assembled only if NUMPARMS is asked for).

1340-1440 Steps through the stack, backing up past the return address of the caller of NUMPARMS and the return address of the caller of the caller of NUMPARMS. You may notice that we back up only three bytes (instead of four). The 4502 stack pointer points to the aiddle of a two-byte return address, not after the last of the two bytes. So, we back up one byte for the return address of the caller of NUMPARMS (that's where we are now) and then two bytes for the return address of the caller of the caller of NUMPARNS.

1460-1900 Takes the return address of the caller of the caller of NUMPARMS and uses it as an index into the machine code.

1920-1980 Update the index so that we are pointing at the parameter count.

2000-2120 Extract the parameter count from the aachine code.

2140-2200 Divide the parameter count by 2. That count was really the nuaber of bytes to remove froa the C/45 stack.

2220-2340 Ok, now that we have the parameter count, what do we do with it? Well, give it to somebody, of course! This we do by placing in the C/43 RLRH register pair. According to the docuaentation, this is the convention for returning paraaeters.

There are two restrictions to NUMPARMS that you should be aware of. First, at least one parameter aust have been passed by the caller of the caller of NUMPARMS. If none were passed, NUMPARMS returns an unreliable number. Unfortunately there is no way to check for this. The second restriction is that NUMPARMS can only "see" 255 parameters. I tend to doubt that you will ever run up against this restriction!

Now for ay next aagical trick, 171] give you a tool that uses NUMPARMS. PRINTF is a fairly common C function that takes a format string and some arguaents

# PAGE 9

and displays a formatted line on the screen. Well, C/85 didn't have one so I wrote ay own.

Again, I'll give you blocks of line nuabers and tell what they do. The line nuabers correspond to lines in listing #2 below.

Lines Function

0580-1240 Comments that describe tell about this function. They may be omitted and the prograa will still work.

1280-1340 Identifies the function and the expected arguaent (ARGS). Although there can be aore than one arguaent for PRINTF, we don't know how aany and presume at least 1. We also define the datatype of all variables used within the function.

1380-1440 Figure out how many parameters we were passed {in X) and position a pointer (ARGPTR) to the first one (skipping over the foraat).

1460-1480 If we were only given a format (a string to print out), print it out.

1300-2240 If there was aore than one arquaent, begin stepping through the format (FORMAT). If we see a percent sign in the format ("2"), the next character is interpreted as a format type. Until we see a percent sign, we print out each character in the foraat.

1640-1940 If the format type was a "d", we will take the next passed argument (as pointed to by ARGPTR and convert from a binary number to a decimal number for printout. If less than zero, put out a minus sign and use PRINTD to perform the conversion. If the value of the arqument is positive, we pass it directly to PRINTD.

1940-2140 It the format type was a "h", we will take the next passed argument (as pointed to by ARGPTR and convert from a binary nuaber to a hexadeciaal number using PRINTH. The nuaber is printed on the screen,

2280-2600 This function prints a 16-bit binary value as a deciaal string. This works by stripping off a deciaal digit from the binary value. Until there are no more we call ourself. When there are no more digits to strip off, the conversion begins. The printable value is derived by computing its remainder when divided by ten (X modulo 10). The ASCII value for \*0' is then added to it (you can add characters to nuabers in C, tricky eh?).

2620-3020 This function prints a lé-bit binary value as a hexadecimal string. Each hexadecimal digit is stripped out of the binary value. When there are no more to be found, the printing begins. If a hex digit is greater than 9, then we add a value of 7 to force it to be a letter of the desired value (A-F). The hexadeciaal digit is then added to the character '0'

which produces the proper digit.

```
Here is an example for both of these tools. 
  MAING) 
  \frac{1}{2}FUNCTIONA(1,2,3);
  FUNCTIONA() 
  $( 
    INT HOWMANY; 
    HOMMANY = NUMPARMS() :
    PRINTF("I received %d arguments", HOWMANY);
    RETURNS
  $)
```
Here is a brief description of this example. MAIN is the "caller of the caller of NUMPARMS" as I've referred to above. FUNCTIONA figures out how @any paraseters it was passed with NUMPARNS. PRINTF is used tell what that value was. That's all there is to it!

I hope you enjoy these tools and I challenge you to develop soae of your own. Better still, tell the rest of the world about them with an article!

Listing #1

0100 TITLE 0120 ; 0140 § NUMPARMS 0160 ; [22Jul 84] "NUMPARNS (22Ju184)' O1B0 ; 0200 ; Obtain the number of parameters 0220 ; passed by a C/65 function call. 0240; 0260 ; This routine is for use ONLY 0280 ; with C/65 programs. It uses 0300 § a "trick" to deteraine the 0320 § nuaber of parameters that were 0340 5 passed by the calling routine. 0360 ; The trick is to use the 6502 0380 ; stack to go back to the calling 0400 ; code and look to see how aany 0420 ; parameters will be removed on 0440 ; return to the caller. This 0460 ; nuaber is presumed to reside 0480 ; iamediately after the call to 0500 ; a function. 0520 3 0540 ; Calling Sequence: 0560 ; MAIN() 0580; \$1 0600; functiona(parm1,...,parmn); 0620 ; : 0640 5 \$) 0660 ; FUNCTIONA() 0680 5 \${ 0700 ;  $N =$  NUMPARMS();<br>0720 ;  $\frac{1}{2}$ 0740 ; 0760 ; In the above calling sequence, 0780 ; FUNCTIONA wants to know how 0800 ; many parameters were passed by

0820; MAIN. That is what NUMPARMS 0840 ; will provide. 0860 : 0880 ; NUMPARMS returns the parameter 0900; count on the C/65 stack by way 0920 ; of the RLRH C/65 register pair.  $0940:$ 0960 ; Visualization of code and stack: 0980; **CODE** 1000 : \$4000 JSR FUNCTIONA 1020; \$4003 LDA #<\$0002  $1040:$ 1060; FUNCTIONA: 1080 ; \$4100 JSR NUMPARMS  $1100;$  $1120;$ **STACK** 1140; \$01FF \$40  $$02$  $1160;$ - FE  $1180:$ **FD** \$41  $1200;$ FC. \$02  $1220;$ **FB** <---- SP points here  $1240;$ 1260 . IF . REF NUMPARMS 1280 ?6502SP = \$0100 ; 6502 stack ptr 1300 NUMPARMS 1320 TSX ; Get the current SP 1340; 1360 ;... Skip over the return address 1380 ;... for the call to NUMPARMS **INX** 1400 1420 INX 1440 INX  $1460;$ 1480 ;... Now, get the return address 1500 ;... of the caller of the quering 1520 ;... function.  $1540;$ 1560 ;... We presume that the return 1580 ;... address is actually the 1600 ;... last byte of the JSR in-1620 t... struction. We must adjust 1640 ;... this so that we can get 1660 ;... the needed information 1680 ;... from the caller's code.  $1700;$ 1720 LDA ?6502SP, X ; Rtn low 1740 STA RL 1760 INX LDA ?6502SP, X ; Rtn high 1780 1800 STA RH  $1820:$ 1840 ;... Update ptr to the arqument 1860 ;... byte of the LDA instruction. 1880 CLC 1900 LDA #\$02 1920 ADC RL 1940 STA RL 1960 BNE ?NUMPARMS1 1980 INC RH 2000 ?NUMPARMS1  $2020:$ 2040 ;... Obtain the number of bytes 2060 ;... that will be removed from 2080 ;... the C/65 stack on return. 2100 LDY #\$00 LDA (RL), Y ; 1 byte value 2120

# **PAGE 10**

 $2140:$ 2160 ;... The number of parameters is 2180 ;... the byte count divided by 2. LSR A 2200 2220; 2240 ;... In order to return the value 2260 ;... to C/65, place in the RLRH 2280 ;... pair. 2300 STA RL 2320 LDA #\$00 STA RH 2340  $2360:$ 2380 ;... All done **RTS** 2400 2420 .ENDIF 2440 .END Utility room: continues --------->

### FORMAT DISKS THE EZ AND SAFE WAY

### by Myron Walters

The other day I was reading about XIO commands and the DOS commands they provide. I know that you can format disks from BASIC (or BASIC XL) using ATARI DOS 2.0 (I haven't<br>tried DOS XL or MYDOS). All of a sudden the light blub came on. How many times have I picked up the WRONG disk and formatted it losing programs I WANTED! (Ah, be honest vou've done it.)

I immediately began writing EZFORMAT.BAS which has two features:

1. Format a box of disks with one key stroke per disk. 2. If a disk has already been formatted it will print the Directory on the screen and **THEN** asks if you want to format the disk.

10 GRAPHICS 0:POSITION 6.2:? " ONE KEY STROKE DISK FORMAT ":? 20 POKE 622, 255: REM FINE SCROLLING FOR XL MACHINES ONLY. 400/800 DELETE THIS LINE 30 D=0:DIM F\$(20) 40 OPEN #5, 4, 0, "K: ": POKE 752, 1 50 D=D+1:? :? "INSERT DISK #";D;" AND PRESS ANY KEY":GET #5, K 60 REM \*\*\*\* DOES DISK HAVE A DIRECTORY? 65 REM #### IF IT DOES PRINT TO SCREEN. 67 REM \*\*\*\* IF NOT TRAP SENDS PROGRAM TO LINE 190. 70 TRAP 190 80 CLOSE #2:OPEN #2,6,0, "D:\*.\*" 90 F\$=" ":? CHR\$(253) 100 INPUT #2, F\$: ? " ";F\$ 110 EDF=ASC(F\$(2.2)) 120 IF EOF>47 AND EOF<58 THEN TRAP 40000:60TO 140 130 GOTO 100 140 ? :? " Do you want to FORMAT (F/N)?":POKE 764,255:GET  $#5, K$ 150 IF K=70 THEN GOTO 190 160 IF K=78 THEN 60TO 50 170 ? CHR\$ (253):60TO 140 180 REM \*\*\* FORMAT DISK 190 CLOSE #1:TRAP 210:XIO 254,#1,0,0,"D:#.#" 200 FOR I=1 TO 500:NEXT I:60TO 50 210 CLOSE #1:? :? CHR\$(253); "DISK #";D; " WOULD NOT FORMAT!!":60TO 50

Listing #2

```
0580 / **
0600 PRINTF (format [,args])
0620 [13Aug84]
0640 + t/0660 / f0680.
0700 Formatted print function.
0720.
0740 Arouments:
0760
      format.cp.1.r, A string of text
        which may have the conven-
0780
        tional format codes embedded
0800
0820
        within. Presently supported
0840
        codes:
0860
         Zd, decimal number
0880
         Zh, a hexadecimal number
       args.c/i/p.1.r, a series of variables/
0900
0920
        values which are to be out-
0940
        put in accordance with the
0960
         format.
0980.
1000 Notes:
      1. The caller of PRINTF must
1020
           pass at least one arqu-
1040
1060
           ment to PRINTF. Other-
           wise FORMAT isn't access-
1080
           correctly. This is due
1100
           to the fact that NUMPARMS
1120
1140
          cannot detect that no
           parameters were passed and
1160
1180
           sends strange results back
1200
           to PRINTF. This will pro-
1220
           bably never be fixed.
1240.
1260 +1280 PRINTF (ARGS)
1300 INT
               ARGS;
 1320 $(
               C. +FORMAT, *STRING;
1340 CHAR
 1360 INT
               +ARGPTR, X;
 1380 /*
               \frac{1}{2}1400 \quad X = \text{NUMPARMS}();1420 ARGPTR = kARS + (X - 1);
 1440 FORMAT = *ARGPTR--;1460 IF (X == 1)1480
         FPUTS(FORMAT, 0);
 1500
       ELSE $1
       WHILE((C = #FORMAT++) != '\O')
 1520
 1540
        \frac{1}{2}IF(C != '2')
 1560
           PUTCHAR(C);
 1580
 1600
         ELSE $1
           C = +FORMAT++;1620
          /# Decimal, %d #/
 1640
           IF(C == '(d') $(
 1660
             X = \text{fARTR--;}1680
 1700
             IF(X \leq 0)$(
 1720
               X = -X;IF(X \leq 0) $(
 1740
                  / Is - Infinity \frac{1}{2}1760
 1780
                  PUTS("-32768");
```
1800 **CONTINUE:** 1820  $\bullet$ 1840 **ELSE** PUTCHAR('-'); 1860 1880 \$) /# done with minus  $#$ / 1900 PRINTD(X): 1920 **CONTINUE:** 1940  $\bullet$ ELSE \$( 1960 /\* Hexadecimal,  $\frac{m}{k}$  +/<br>IF(C == 'h') \${ 1980 2000 2020 PUTCHAR('\$'); 2040 PRINTH(#ARGPTR--); 2060 **CONTINUE:** 2080 \$) 2100 **ELSE** PUTS("\n### Unsupported Format ###"); 2120 2140 **CONTINUE;** 2160  $\bullet$ 2180 \$) /# End of format tests #/ 2200 \$) /\* End of WHILE \*/ 2220 \$) /\* End of IF NUMPARMS \*/ 2240 RETURN:  $2260$ \$) 2280 / ++ 2300 PRINTD(number); 2320 [15Jul 84]  $2340 + 1$ 2360 /\* 2380. 2400 Prints out a positive decimal 2420 number.  $2440 +$ 2460 PRINTD(N) 2480 INT N: 2500 \$( 2520 INT X; 2540  $IF(X = N / 10)$ 2560  $PRINTD(X);$ 2580 PUTCHAR(N Z 10 + '0');  $2600$ \$)  $2620 / #+$ 2640 PRINTH(number); 2660 [15Jul84]  $2680 + t/$  $2700 /$ 2720. 2740 Prints out a hexadecimal 2760 number. There will be one 2780 leading zero. 2800 +/ 2820 PRINTH(N) 2840 INT N; 2860 \$( 2880 INT A; 2900  $IF(N)$ PRINTH((N)>4)&4095); 2920 2940 / HA = N & 15; +/ 2960 IF( $(A = N k 15) > 9$ ) 2980  $A = A + 7;$ 3000 PUTCHAR $(A + '0')$ ;  $3020$  \$)

# PAGE 11

**PAGE 12** 

 $\mathcal{L}$ 

### 1984 NEWSLETTER INDEX

وللأنب والمتارين

 $\label{eq:1.1} \begin{aligned} \mathcal{L}_{\text{max}}(\mathcal{L}_{\text{max}}(\mathbf{r},\mathbf{r})) = \mathcal{L}_{\text{max}}(\mathbf{r},\mathbf{r}) + \mathcal{L}_{\text{max}}(\mathbf{r},\mathbf{r}) + \mathcal{L}_{\text{max}}(\mathbf{r},\mathbf{r}) + \mathcal{L}_{\text{max}}(\mathbf{r},\mathbf{r}) + \mathcal{L}_{\text{max}}(\mathbf{r},\mathbf{r}) + \mathcal{L}_{\text{max}}(\mathbf{r},\mathbf{r}) + \mathcal{L}_{\text{max}}(\mathbf{r},\mathbf{r},\mathbf{$ 

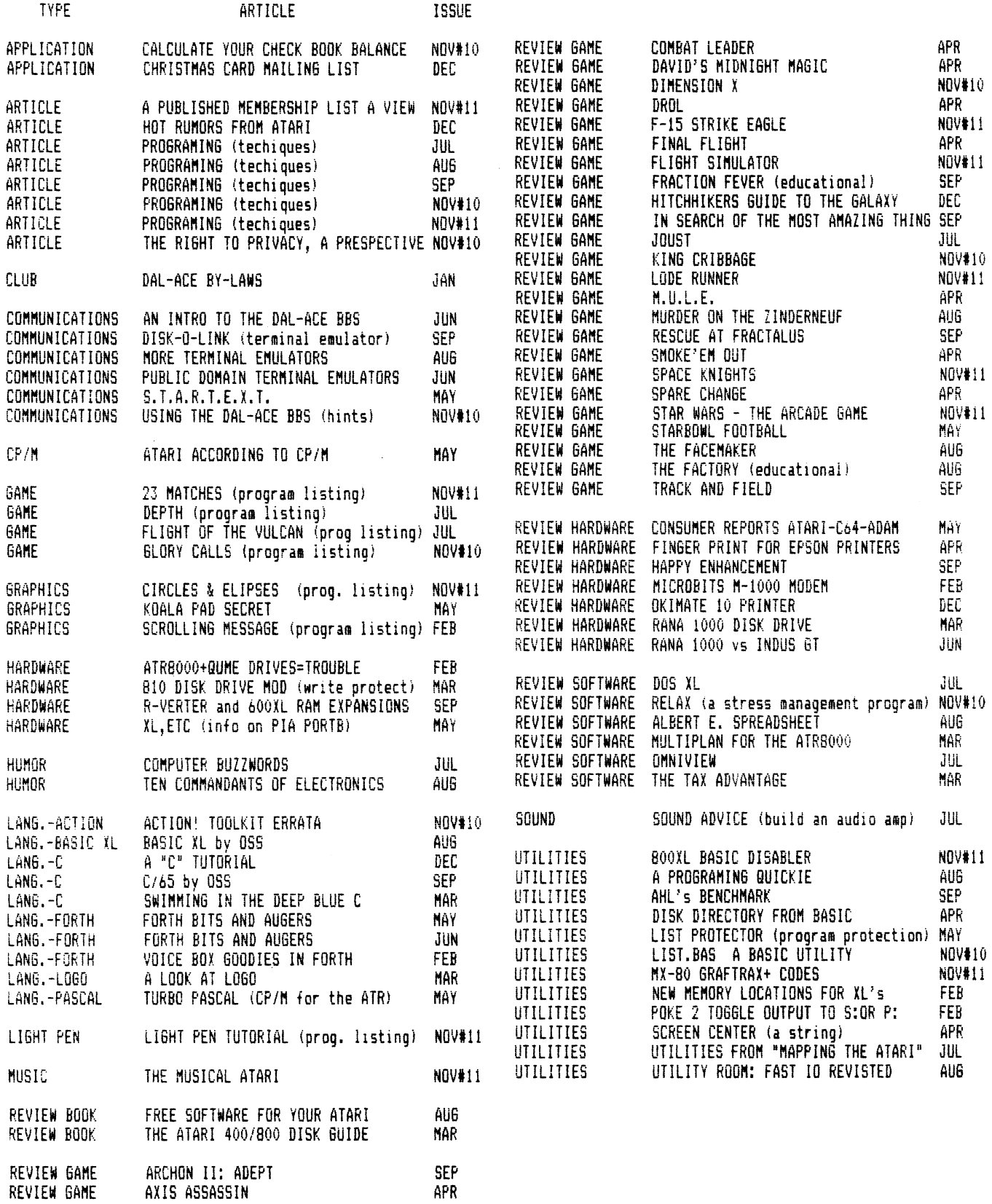

# PAGE 13

### ATARI DOS 3

### Review by Jeff Golden

Yes, Atari is now shipping DOS Version 3. Some 1050 disk drive packages contain the new DOS, These packages are marked on the outside with an orange triangle containing the legend, "Now contains DOS 3°,

According to a sign posted at Best Products, customers purchasing the older inventory of 1050s, (those that contain DOS 2.0), can also obtain DOS 3 by contacting Atari. I have an alder 1050 drive, and one of the newer ones. They appear to be identical. DOS § works in double density mode on both of then,

I wish that I could write a positive review of DOS 3, but unfortunately this is not the case.

DOS 315 not compatible with DOS 2.0, It cannot read a 2.0 formatted disk, and 2.0 cannot read a DOS 3 disk. 005 3 does provide a utility that can convert a 2.0 file to DOS 3 format, but the process is rather tedious. Imagine copying every file in your present disk library, one by one. There is no way of reversing the process. All of the commercial software supports 2,0, not DOS 3, and it is usually copy-protected, s0 there would be no way of converting everything to DOS 3.

Fity the poor newcomer buyers of Atari disks, the ones with DOS 3 and no DOS 2, 0 manuals. It is unlikely that DOS 3 will ever become the Atari Standard. My advice to them is to obtain one of the readily available copies of 2.0, and stick with that, The lack of 2.0 manuals could be a severe handicap to anew user since the mysteries of DOS are not easy to learn without any quidance.

For the oldtimers, you should probably stick with 2.0, even if you have 1050 drives. The advantage of being able to put 504 more data on a disk is questionable.

DOS 3 still uses 128 byte sectors, but it combines eight sectors into a block, and disk space is now allocated in blocks. This means that you waste an average of 4 sectors for every file allocated. On a multi-file disk, this whittles away the 50% space advantage very quickly. The new block format is used on both single and double density disks, which accounts for the incompatability with DOS 2.0.

Apparently, the DOS 3 designers had a need to address more sectors with the higher density disks, so they went the route of the 8-sector blocks.

Since they felt a need to screw up the sector foraat, and the directory, one wonders why they did not go all the way, and at least copy the IBM-PC, defacto Standard. With 512 byte sectors, they could have given us true "double density" and the data disks could have been interchangable with a lot of other machines. This ability would have helped, not hindered, the sales of Atari products.

Those of you who have DOS-XL, or MYDOS, are aware that they support both 2.0 format and double density, but unfortunately, they do not support double density on the 1050. You need a Percon or Indus drive. Interestingly, I had an Indus for awhile, tried the double density feature once, and then went back to DOS 2.0, DOS 2.0 was easier to use, and also was the standard foraat.

Disks are cheap nowadays, and unless you are into creating huge individual files, you are probably better off sticking with the cheaper, less troublesome, single density disks. Your disk library will not contain a conglomeration of ditferently formatted disks.

Take it from experience. . . I have quad-density drives on ay brand-x machine. They are really neat, I can stuff 5 or 6 standard disks on a single quad disk. But... occasionally, I have a disk failure. 811,000 bytes of data goes down the drain in one fell swoop. I recently updated my system ROMs, and guess what? All of those quad disks are now sitting there, because I can't read them anymore. So much for oddball formats.

I promised a DOS 3 review so here it is, They changed the menu. Still the same functions, but the names are changed. Instead of A, B, C, D, you now enter mnemonic letters such as R for Rename and P for Protect. You now have to display the menu before you can enter anything. The functions also ask aore questions, and require quite a few more key strokes to operate,

You can create various types of bootable program disks, depending on the DOS files placed on the disk. DOS, SYS and DUP.SYS are gone. These are replaced by FMS.SY5, KCP.SYS, and KCPOVER. SYS. Also, the functions of COPY, INIT, DUPDISK, and CONVERT-2.0 are broken out into separate utility files.

Using FMS.SYS gives you a program disk that will boot, but you cannot get to DOS from this disk. Adding the file KCP.SYS iaproves things a bit. When you type in "DOS", you get a message that requests that

you swap to the DOS master disk. Adding KCPOVER. SYS to your program disk, gives you the DOS menu, and will allow you to perform simple DOS operations like RENAME, ERASE, and LIST the directory. The disk space that these three tiles require is about equal to that of the old DOS.SYS and DUP.SYS, but vou still cannot do things like COPY files or initialize disks. You have to add the utility files to do this, or you have to swap disks and use the DOS master disk.

You are almost locked into needing 2 drives, one for DOS and one for your program disks. The DOS disk always has to be in drive one. Perhaps vou are beginning to get the picture, and the reasoning behind ay earlier statement that DOS 3 will never become the standard.

They finally found a use for the HELP key on the  $X$ L models. This new DOS disk comes with a complete set of HELP screens, and they are pretty good, that is, if vou do not already know how to use DOS, You can display the HELP screens from the main menu by Selecting "H\*. You can also get help from within a function by hitting the HELF key, or the inverse Atari key (on 400/800 models),

The screen displays a cutesy message, "Help is on the way. ", and the machine reads in the help files providing the DOS master disk is in drive l,

If you are using the 850 RS232 interface for telecomunications, you also need to inciude the file HANDLERS.SYS on your bootable communications disk. This file acts like an AUTORUN, SYS and drags in the k5232 handler from the 9850. This fact 15 not explained very well in the manuals.

Two manuals come with the new DOS, a 29 page DOS 3 Introductory, and a 100 page DOS 3 Reference Manual. The Introductory is Supposed to make it easier for a newcomer, but it is difficult to read, and wordy, and I think it has the opposite effect. The newcomer may be better off starting with the reference manual, which explains things in clearer lanquage. In sone ways, the new reference manual is better than the old DOS z. @ manual, There is more detail, and the meaninas of the error messages are explained in more detail, but the error messages are hiding back in Appendix C, not under the front cover like they should be.

I received an errata sheet that mostly includes corrections to the saaple prooraas. However there was one biggie that may attect some of you.

# PAGE id

Early versions of DOS 3 are incompatable with large files, whatever that means. To find out which version you have, boot DOS 3 and BASIC, and enter PRINT PEEK(1816). If you get back 53, you are OK. The defective versions send back 5! or 56.

Gne last kicker. MEM. SAV only saves the part of memory that is occupied by KCPOVER.SYS. (FMS.SYS and KCP, SYS are resident and do not atfect your prograa), If you use any of the DOS utility functions such as COPY, DUP, INIT, or HELP, you lose the program that you were hoping to save by using MEM. SAV in the first place,

Also MEM. SAV can be toggled off and on, and vou do not find out that it is off until you display the DOS menu. By that time, your program is gone.

In summary, get yourself a copy of DOS 2.0. Atari did not do you a favor by including DOS 3 in your new disk drive package.

### DOUBLE DENSITY FOR ATARI 10350

When I went by MPC to pick up their ad for the newsletter I saw a new product for ATARI 1050 Disk drive users. USDoubler has produced a true doubie density kit for the 1050, It allows 180K of storage on a disk using the 1050. According to Jeff at MCP, the kit consists af two chips. It requires you to clip ane lead but no soldering. It also includes SpartaDOS. The list price is \$59.95.

T (and 1050 users) would appreciate a review from anyone that buys the USDoubler. ...MLW

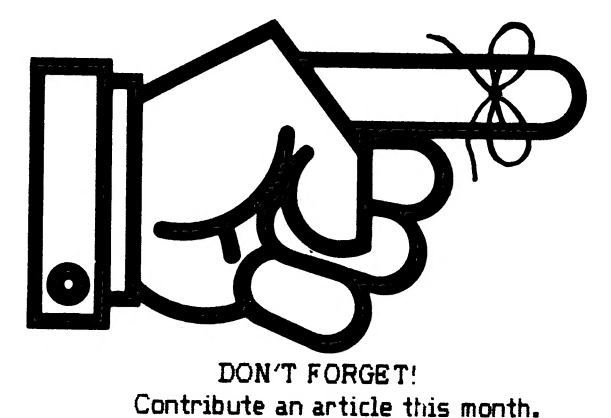

# **PAGE 15**

### DAL-ACE CALENDAR

### **JANUARY:**

- 5th at 3:00 .......... Adventure SIG
- 9th at 7:30 .......... "C" SIG
- 17th at 7:30 ......... EXECUTIVE BOARD
- 19th at 1:00 .......... NEWSLETTER MEETING
- 23th at 7:30 .......... "C" SIG

### **FEBRUARY:**

2nd at 12:00 ......... DAL-ACE MEETING

16th at 1:00 .......... NEWSLETTER MEETING

### $\leftarrow$  > SIGS <--

"SIG" is the acronym for "Special Interest Group". These groups are composed of members having a common interest in a specialized area of the general computing field. These specialized areas range from languages, to applications and special features of the ATARI. Join in with one of the groups listed below and get more out of your computer! If you would like to start a new SIG, send your name, phone number, and a description of the subject to Jim<br>Chaney, <u>DAL-ACE</u>, 916 E. Berkeley, Richardson, Tx 75081.<br>Deadline for all 516 information is the 15th of the month.

#### $\leftarrow$ > GRAPHICS  $\leftarrow$

Members interested in the GRAPHICS SIG. please contact Sandra Stephens, 827-0493.

### $--$ > ADVENTURE SIG <--

The Adventure SIG will meet January 5,1984 after the regular DAL-ACE meeting in the small room at 3:00 pm.<br>Contact Steven Markley at 231-6918 for additional information on this BRAND NEW SIG.

 $\leftarrow$  > "C" SIG <--

"C" is a language SIG. There will be two Wednesday meetings in January: 1-9 and 1-23

NOTE: At press time the location of the meetings has<br>not been determined. Call Jim Chaney's the day before the meeting for the location.

Contact Gary Sewell at 214-727-6567 or Jim Chaney at 231-4402 for information on the "C" SIG.

### NEXT MEETING FEBRUARY 2, 1985

RICHARDSON CIVIC CENTER - RICHARDSON, TEXAS DIRECTIONS: From LBJ (635), take Central Expressway (Highway 75) North to Arapaho Road in Richardson. Turn left (West) on Arapaho Road. The Civic Center is on the left between the Hwy 75 service road and the Richardson Public Library. Guest are WELCOME!!

### MEETING AGENDA NOON TO 1:00 SALES (VENDORS & CLUB) **DEMONSTRATIONS** NEWSLETTER DISTRIBUTION NEW MEMBER REGISTRATION **GUEST REGISTRATION** SOCIALIZING 1:00 TO 2:00 SPECIAL PROGRAMS DEMOSTRATIONS 2:00 TO 3:00 BUSINESS MEETING 3:00 TO 4:00 SIGS

### **VENDOR RESERVATIONS**

Vendors may reserve table space prior to the meeting by calling Jim Chaney (231-4402). Fee collections and table assignments will begin at 11:45, after which the vendors may begin to set up their areas. Those tables which have been reserved but not yet claimed by 12:30 may be<br>purchased by other vendors at that time. Prepaid<br>reservations will <u>not</u> be released. Space assignments will<br>be on a "first come, first served" basis, unless prepaid.<br>The c vendor tables.

### NEWSLETTER ADVERTISEMENT

Personal FOR SALE or WANT ads are free to current members.

### COMMERCIAL RATES:

Full page (7 1/2" H by 9" V) ........... \$35.00<br>Half page (7 1/2" H by 4 1/4" V) ...... \$25.00<br>Quarter page (3 1/2" H by 4 1/4" V) ... \$15.00

Commercial ads must be camera ready. Ad deadline is the 15th of the month. Mail or deliver copy to DAL-ACE Newsletter, 4033 Southwestern Blvd, Dallas, TX 75225.

### \*\* DISCLAIMER \*\*

The articles and advertisements contained in this newsletter reflect the opinion of the respective author. Members are encouraged to offer opposing opinions on any subject (relevant to computing) at any time. We will not, knowingly, publish fraudulent or malicious material. The purpose of this newsletter is to present information for your consideration ... the reader, is the final judge of<br>any product or advice presented...MLW

### DAL-ACE OFFICERS

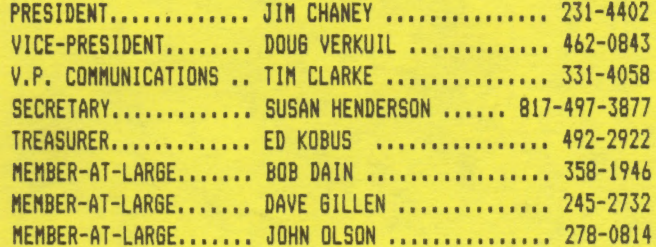

### DAL-ACE VOLUNTEERS

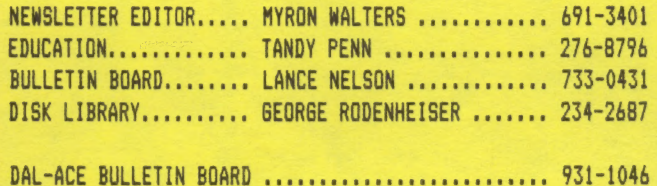

### DAL-ACE DALLAS ATARI COMPUTER ENTHUSIASTS

DAL-ACE is an independent, user education group not affiliated with ATARI, INC. This is the official newsletter of DAL-ACE and is intended for the education of its members as well as for the dissemination of information concerning ATARI computer products.

DAL-ACE membership is \$16.00 per year. This newsletter is written, edited, and published by club volunteers. Its availability and/or distribution may, at times, be subject to circumstances beyond the control of the club officers. Members will note that their seabership renewal sonth appears as the first three (3) letters on the address label.

Other ATARI user groups may obtain copies of this newsletter on an exchange basis.

ALL MATERIAL IN THIS NEWSLETTER MAY BE REPRINTED IN ANY FORM, PROVIDED THAT DAL-ACE AND THE<br>AUTHOR, IF APPLICABLE, ARE BIVEN CREDIT.<br>LIKEWISE, PORTIONS OF THIS NEWSLETTER ARE REPRINTED FROM OTHER NEWSLETTERS AND ARE SO NOTED.

DAL-ACE **4033 SOUTHWESTERN DALLAS, TX 75225** 

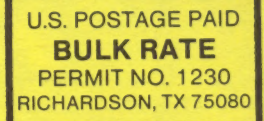